# Linking to PLSclear

For publishers, there are several ways to direct requestors to PLSclear to make permission requests for your titles.

## PLSclear Quick Links

PLSclear Quick Links direct users straight into the PLSclear request form for a specific title. These links can be embedded directly onto a book page on your website or online library to make seeking permission simple and seamless to request your content.

Links can be individual hyperlinks such as: [9781789902983](https://www.plsclear.com/pages/ClearWizard.aspx?provider=EdwardElgar&id=9781789902983)

**Request Permissions** 

Or you can embed a small button instead of using simple hyperlinks.

Instructions to create individual hyperlinks [as well as implement Quick Links site wide can be found](https://plsclear.com/pages/Publisher/Quicklinks.aspx?id=54)  [here.](https://plsclear.com/pages/Publisher/Quicklinks.aspx?id=54)

# PLSclear Search Widget

The PLSclear Search widget allows publishers to embed the PLSclear search bar directly onto a webpage. Requestors can search for any title using the search bar and be directed straight into PLSclear search results.

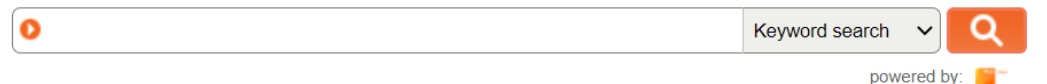

A good place for the search widget is on an easy to find contact us page or a dedicated permissions or rights page. The widget is a simple piece of HTML that can be pasted onto any webpage.

[The code for the widget can be found here.](https://www.plsclear.com/pages/Widget.htm)

### Directly link to PLSclear.com

If you'd like to direct users to PLSclear without using any direct code on your site, you can simply link to PLSclear.com from your contact us page or a dedicated permissions or rights page.

#### Sample wording for your website

Requests to reuse our content are now being processed through PLSclear. Please visit [www.plsclear.com](http://www.plsclear.com/) to complete your permission request. You can search PLSclear by title, ISBN/ISSN, author, or keyword.

The PLSclear team have put together a [video guide](https://youtu.be/Y16Rusjxprs) to help you know if you're ready to start clearing permissions.

You can also visit the PLSclear [help portal](https://plsclear.zendesk.com/hc/en-us?) where you will find a [checklist](https://plsclear.zendesk.com/hc/en-us/articles/4403574615313-What-information-do-I-need-before-I-can-submit-my-request-) an[d Step by Step Guide](https://plsclear.zendesk.com/hc/en-us/articles/4403557663249-How-to-Submit-a-Permission-Request-Using-PLSclear) to making requests through PLSclear, should you need assistance.

The PLSclear helpdesk can be contacted a[t plsclear@pls.org.uk](mailto:plsclear@pls.org.uk) (Monday-Friday 9:00 – 17:00 GMT).

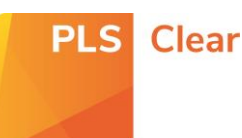